# **3.0 System and Software Requirements**

- [Introduction](#page-0-0)
- [Hardware Requirements](#page-0-1)
- [Software Requirements](#page-0-2)
	- <sup>o</sup> [Install Software Requirements](#page-0-3)
		- [System](#page-0-4)
		- [Java Development Kit \(JDK\) & Java Runtime Environment \(JRE\)](#page-0-5)
		- [Git CLI](#page-1-0)
		- **[Mercurial CLI](#page-1-1)**
		- [Apache Maven](#page-1-2)
		- [Apache Tomcat](#page-1-3)

## <span id="page-0-0"></span>Introduction

This guide details the process for installing the system requirements of the Direct Certificate Discovery Tool (DCDT, or the Tool).

# <span id="page-0-1"></span>Hardware Requirements

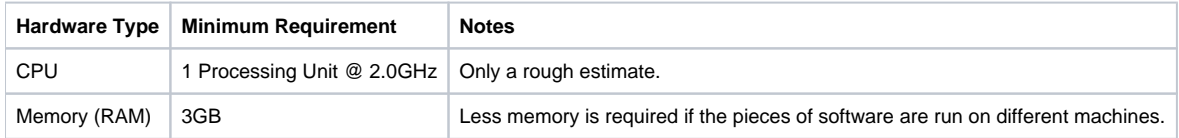

## <span id="page-0-2"></span>Software Requirements

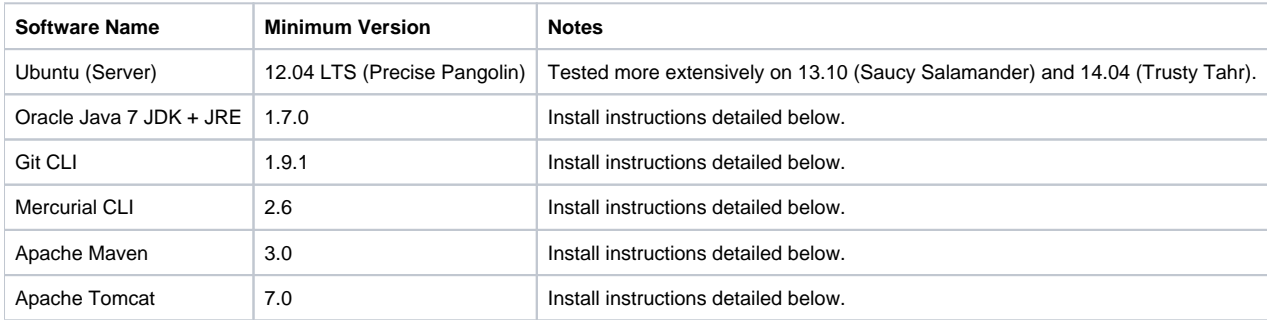

## <span id="page-0-3"></span>Install Software Requirements

## <span id="page-0-4"></span>**System**

Installing the software packages detailed below requires several common system-wide utilities. They can be installed by running:

sudo apt-get install wget

## <span id="page-0-5"></span>**Java Development Kit (JDK) & Java Runtime Environment (JRE)**

In order to get the proprietary Oracle Java 7 packages, run the following:

```
sudo apt-get install python-software-properties (This may be necessary to use the add-apt-repository command)
sudo add-apt-repository ppa:webupd8team/java
sudo apt-get update
sudo apt-get install oracle-java7-installer
sudo update-java-alternatives -s java-7-oracle
```
**Note:** when running the final command above, you might see some errors like the following:

update-alternatives: error: no alternatives for mozilla-javaplugin.so.

These errors can be safely ignored.

To set the JAVA\_HOME environment variable for the installed JDK:

```
export JAVA_HOME=/usr/lib/jvm/java-7-oracle
echo "export JAVA_HOME=$JAVA_HOME" | sudo tee -a /etc/environment
```
To obtain the Java Cryptography Extension (JCE) Unlimited Strength Jurisdiction Policy Files required for unlimited strength encryption used in DCDT, run either of the following sets of commands:

sudo apt-get install oracle-java7-unlimited-jce-policy

OR

```
wget --no-cookies --header "Cookie: oraclelicense=accept-securebackup-cookie" http://download.oracle.com/otn-pub
/java/jce/7/UnlimitedJCEPolicyJDK7.zip 
sudo apt-get install unzip (if not already installed)
unzip UnlimitedJCEPolicyJDK7.zip
sudo cp UnlimitedJCEPolicy/local_policy.jar $JAVA_HOME/jre/lib/security
sudo cp UnlimitedJCEPolicy/US_export_policy.jar $JAVA_HOME/jre/lib/security
```
### <span id="page-1-0"></span>**Git CLI**

#### Run the following:

sudo apt-get install git

#### <span id="page-1-1"></span>**Mercurial CLI**

Run the following:

```
sudo apt-get install mercurial
```
#### <span id="page-1-2"></span>**Apache Maven**

Run the following:

sudo apt-get install maven

### <span id="page-1-3"></span>**Apache Tomcat**

Run the following:

sudo apt-get install tomcat7 tomcat7-admin